# New Beauty in Camelot EuroPython 2011

Erik Janssens Jeroen Dierckx

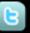

@erikjanss

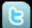

@jeroendierckx

http://www.conceptive.be

http://shore.be

- http://www.python-camelot.com
- http://groups.google.com/group/project-camelot

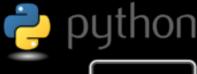

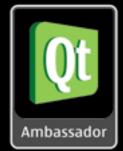

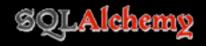

#### What is Camelot?

```
class Movie (Entity):

title = Field(Unicode(60), required=True)
short_description = Field(Unicode(512))

release_date = Field(Date)
genre = Field(Unicode(15))

class Admin(EntityAdmin):

list_display = ['title', 'short_description', 'release_date', 'genre']
```

#### What is Camelot?

# Camelot Desktop Application Framework

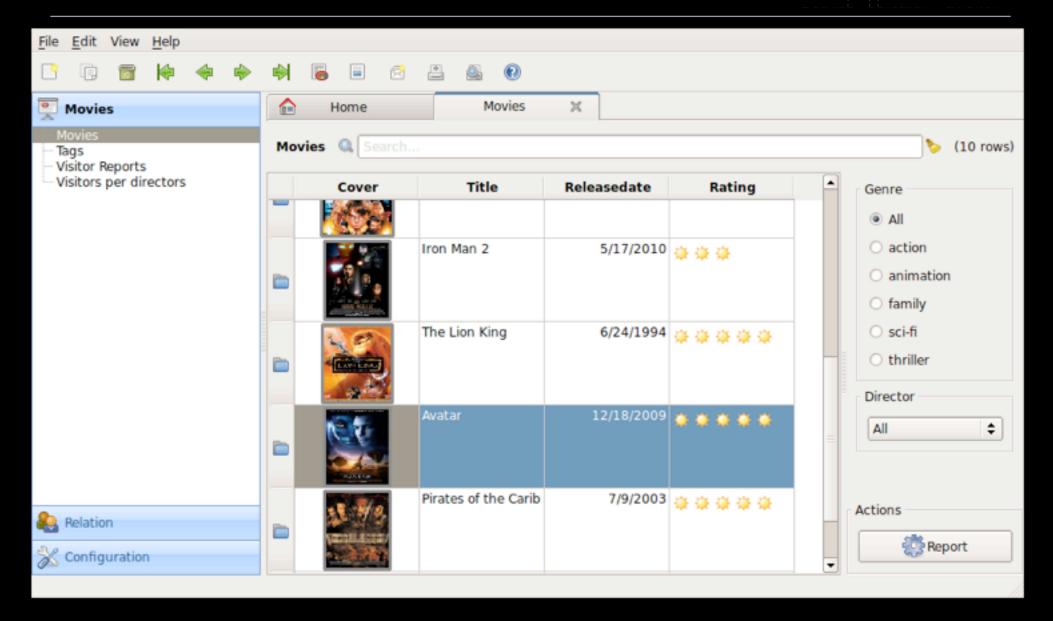

### Why use Camelot

- User and Developer friendly
- \* Based on Qt and SQLAlchemy
- \* Productive environment
- \* Multithreaded from the start

### What others are saying about Camelot

Camelot

Desktop Application Framework

"Camelot is proving to be a great software development environment."

- Jay Foolie

"From what I've seen, Camelot looks really promissing!" - Hans-Peter Jansen

"Camelot is excellent work. It's just fun to use."

- Jens

"I'm already able to build desktop applications at warp speed - just as promised."

- Andreas Kaiser

"I'm really enjoying it."

- lacopo Spalletti

#### This talk

# Camelot Desktop Application Framework

- \* New Features
  - \* Tab based Desktop
  - \* Displaying Queries
  - \* Table View
  - \* Dynamic Field Attributes
  - \* Actions with Options
  - \* Matplotlib integration
- \* Lessons Learned
  - \* Deployment
  - \* Development model
  - \* Tools

#### Tab based Desktop

- \* Intuitive Navigation Pane
- \* Application Actions on Home tab
- \* Double click on title bar to maximize

# Tab based Desktop

# Camelot Desktop Application Framework

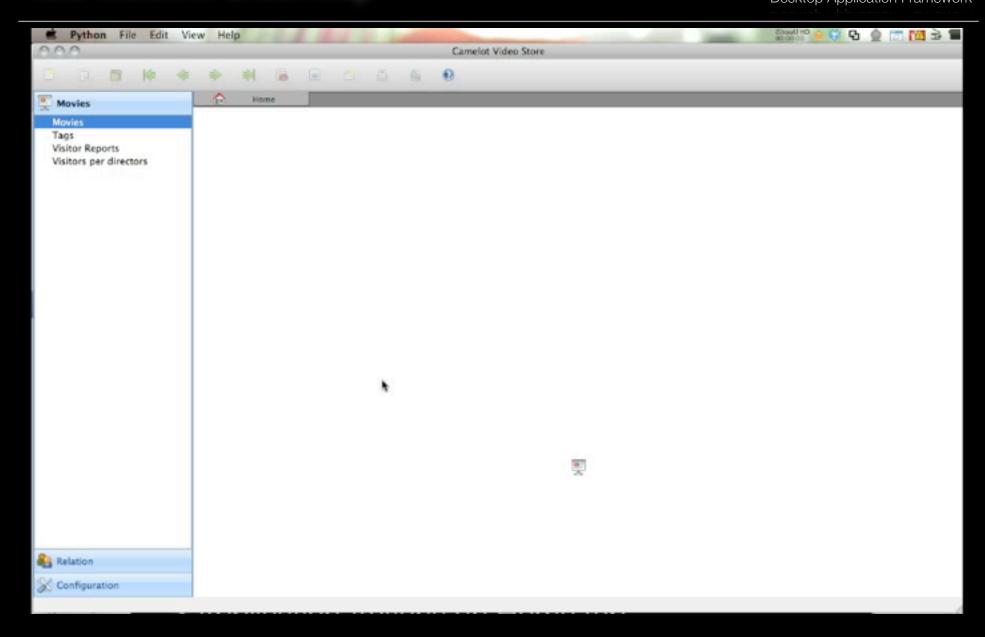

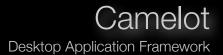

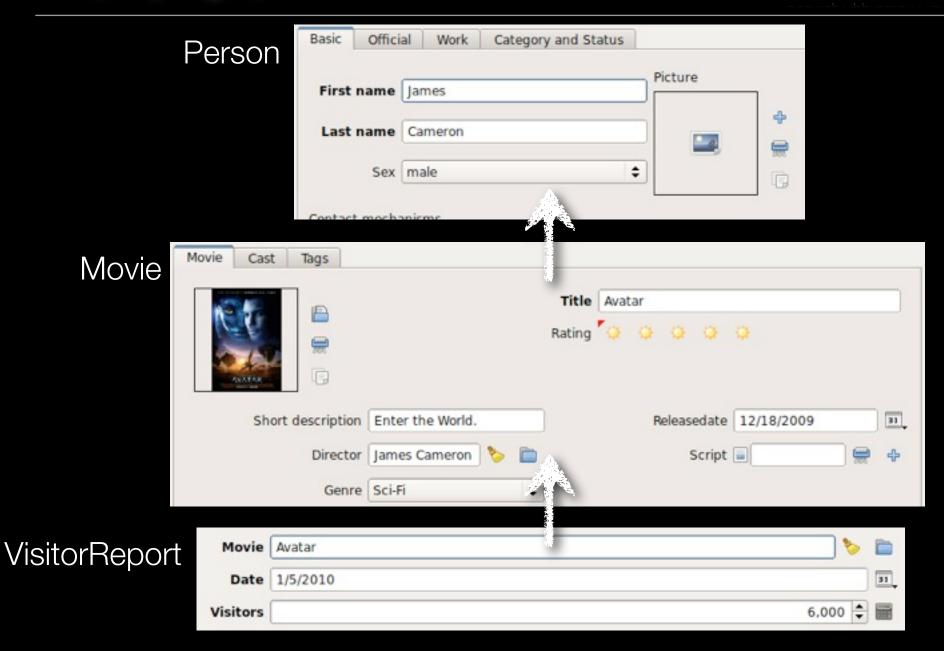

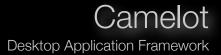

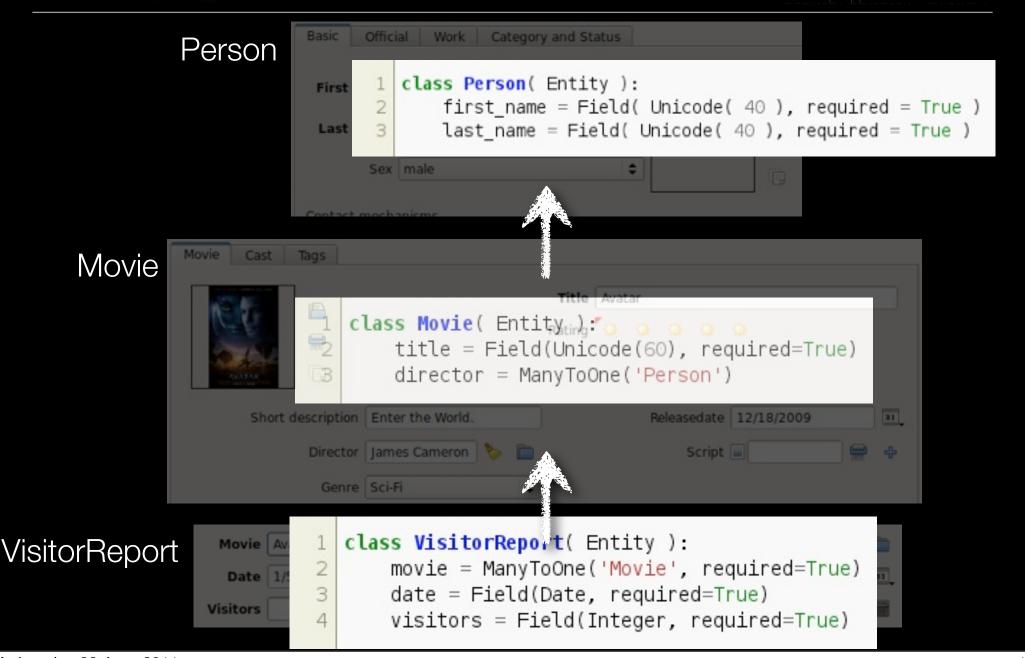

```
class VisitorsPerDirector(object):

class Admin(EntityAdmin):
    list_display = ['first_name', 'last_name', 'visitors']
```

```
def setup views():
       s = select([
                    Person party id,
                    Person.first_name.label('first_name'),
                    Person.last_name.label('last_name'),
 6
                    func.sum( VisitorReport.visitors ).label('visitors'),],
9
                    whereclause = and_( Person.party_id == Movie.director_party_id,
                                        Movie.id == VisitorReport.movie_id),
10
11
12
                    group by = [ Person.party id,
                                 Person.first_name,
13
14
                                 Person.last name ] )
15
16
       s=s.alias('visitors per director')
17
       mapper( VisitorsPerDirector, s, always refresh=True )
18
```

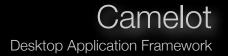

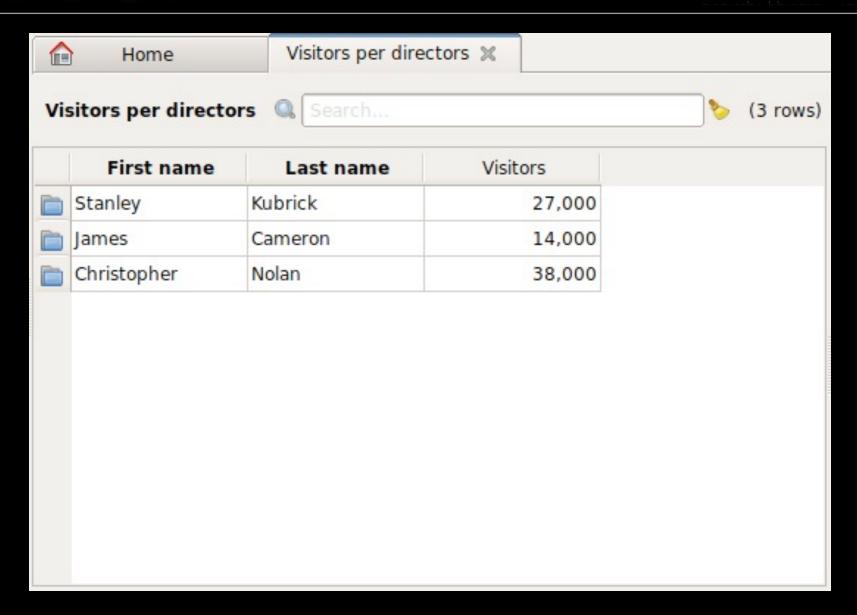

frozen columns

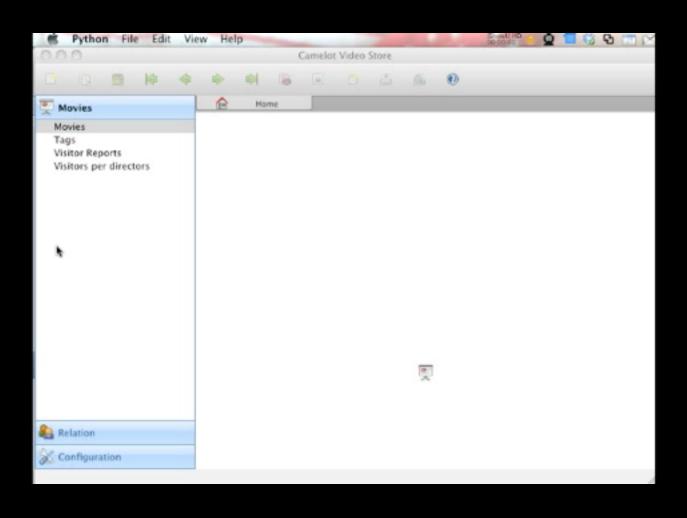

# frozen columns

# Dynamic Field Attributes

# Camelot Desktop Application Framework

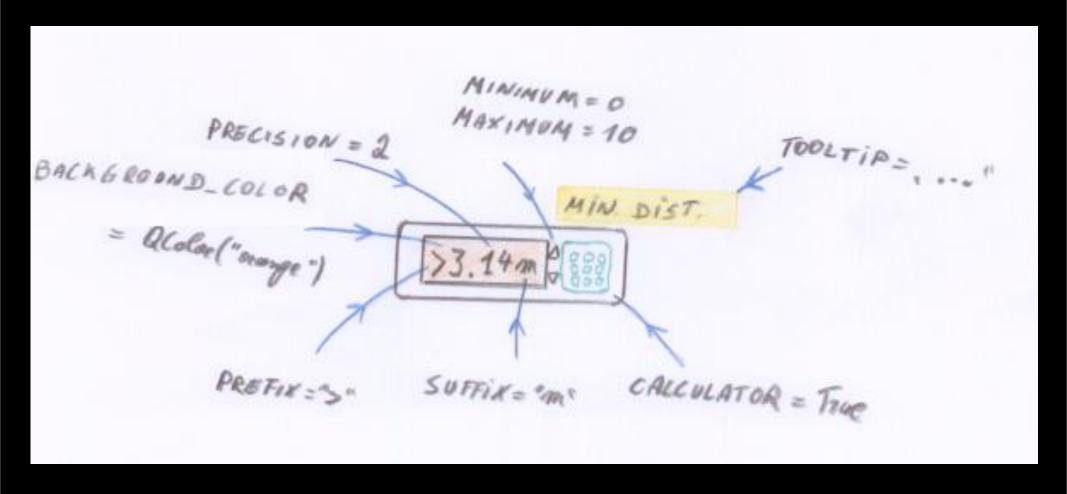

# Dynamic Field Attributes

# Camelot Desktop Application Framework

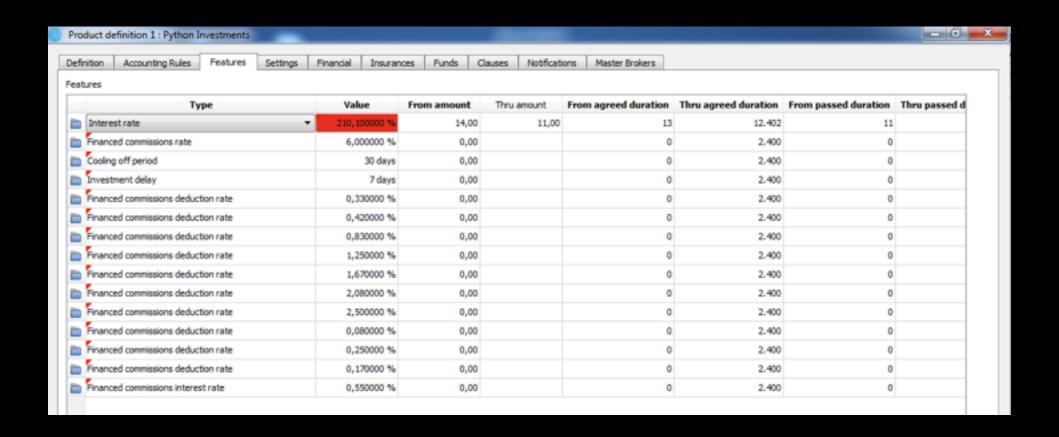

# Dynamic Field Attributes

# Camelot Desktop Application Framework

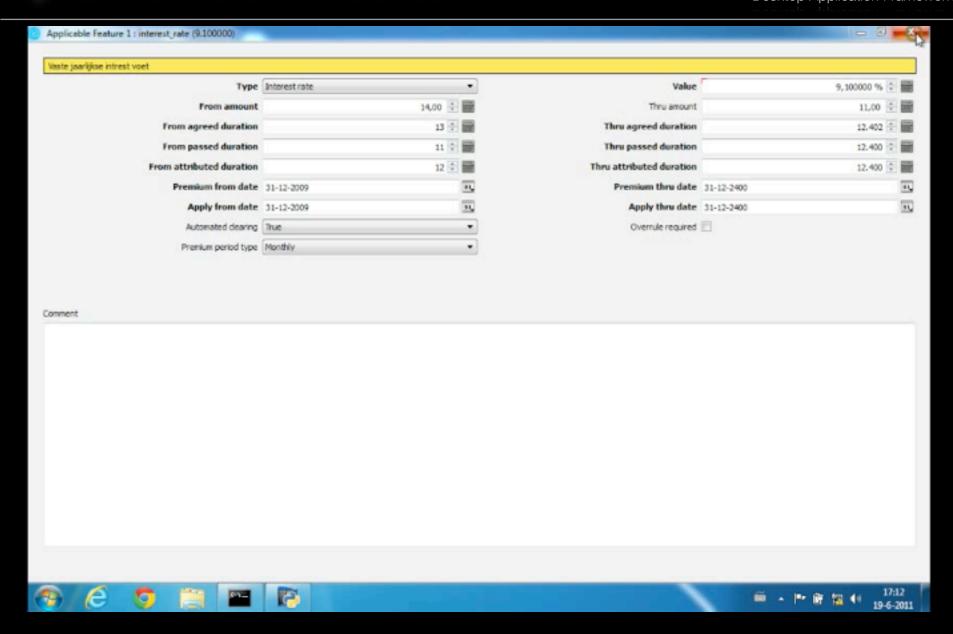

```
features = [ (1, 'intrest_rate'),
                 (2, 'tax_rate'),
                 (3, 'entry fee'), ]
4
   class Feature(Entity):
       product = ManyToOne('Product')
       name = Field( Enumeration(features) )
8
       value = Field( Numeric() )
10
       class Admin(EntityAdmin):
           list display = ['name', 'value']
```

```
features = [ (1, 'intrest_rate', '%'),
                (2, 'tax_rate', '%'),
                (3, 'entry_fee', 'Euro'), ]
   feature_enumeration = dict( (pf[0],pf[1]) for pf in features)
   feature_suffixes = dict( (pf[1],pf[2]) for pf in features)
   def value_suffix(feature):
       return feature_suffixes[feature.name]
10
11
   class Feature(Entity):
12
       product = ManyToOne('Product')
13
       name = Field( Enumeration(feature_enumeration) )
14
       value = Field( Numeric() )
15
       class Admin(EntityAdmin):
16
17
           list_display = ['name', 'value']
           field_attributes = {'value' : {'suffix':value_suffix} }
18
```

```
features = [ (1, 'intrest_rate', '%', 10),
               (2, 'tax_rate', '%', 30),
                (3, 'entry fee', 'Euro', 100), ]
4
   feature_thresholds = dict( (pf[1],pf[3]) for pf in features)
6
   def value_bg_color(feature):
       from camelot.view.art import ColorScheme
8
       if feature.value > feature_thresholds[feature.name]:
9
           return ColorScheme.orange_1
10
11
12
   class Feature(Entity):
13
14
       class Admin(EntityAdmin):
15
           list_display = ['name', 'value']
           field attributes = {'value' : {'suffix':value suffix,
16
17
                                          'background color':value bg color} }
```

#### Context

- \* List
- \* Form
- \* Application

#### Thread

- \* Model
- \* GUI

#### Actions - DocxFormAction

# Camelot Desktop Application Framework

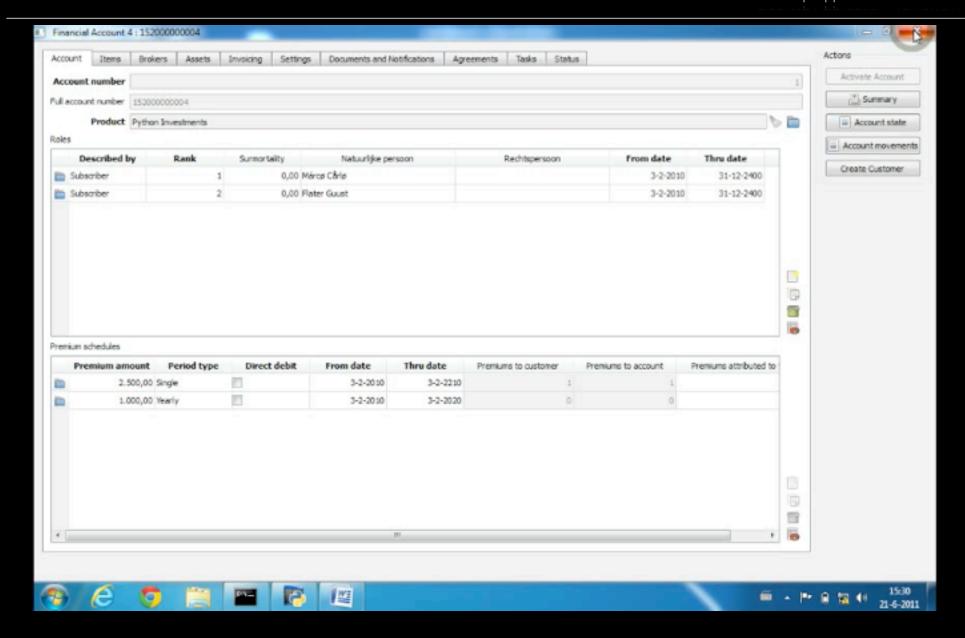

#### Actions - DocxFormAction

```
class FinancialAccountState(DocxFormAction):
       def get environment(self, obj):
 4
            fileloader = FileSystemLoader('path/to/templates')
 5
           return Environment(loader=fileloader, auto escape=True)
       def get template(self, account):
           return 'state template.xml'
 9
10
       def get context(self, account):
11
           return {
                'today' : datetime.date.today(),
                'account': account,
13
                'subscribers': account.subscribers,
14
                'correspondent': account.correspondents,
15
16
```

#### Actions - DocxFormAction

# Actions - Document Merge

# Camelot Desktop Application Framework

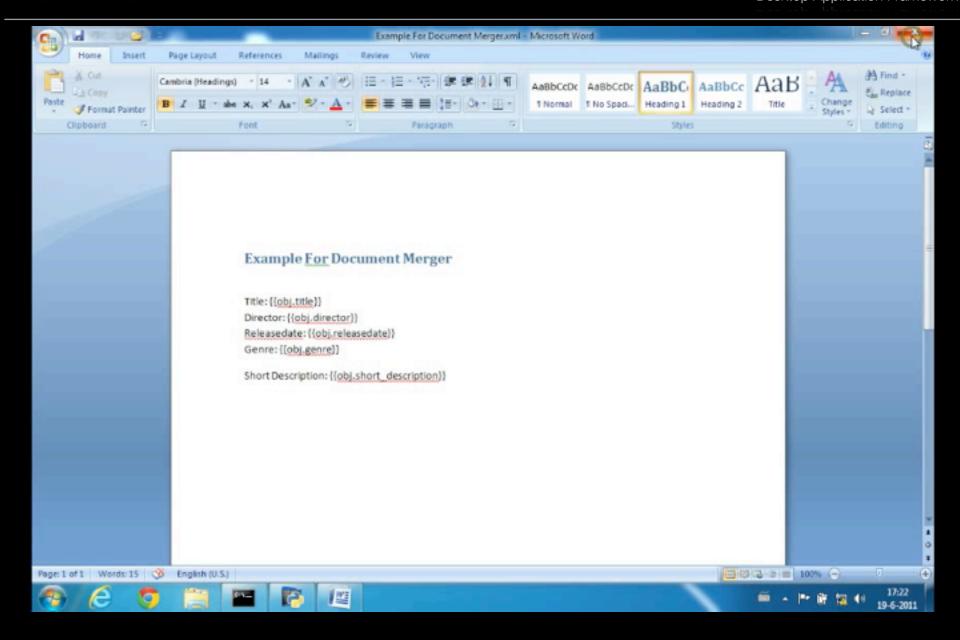

# Camelot Desktop Application Framework

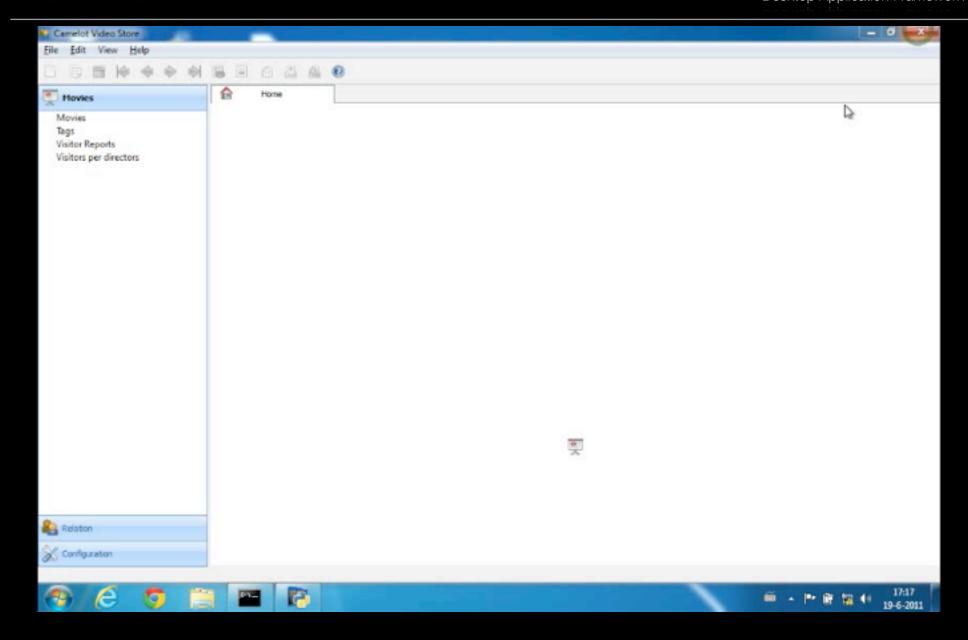

```
class ListActionFromModelFunction( ListAction ):

def model_run(self, collection, selection, options):
    """runs in the model thread"""
    pass

def run( self, collection_getter, selection_getter ):
    """runs in the GUI thread"""
    pass
```

```
class MyListAction( ListActionFromModelFunction ):
       def model_run(self, collection, selection, options):
           """runs in the model thread"""
           for obj in selection:
               print obj
8
   class Movie(Entity):
10
       class Admin(EntityAdmin):
           list actions = [MyListAction(('Report'))]
```

```
class MyListAction( ListActionFromModelFunction ):
2
       class Options(object):
4
           def init (self):
                self.only selected = False
8
           class Admin( ObjectAdmin ):
                form_display = ['only_selected']
                field_attributes = {'only_selected':{'delegate':BoolDelegate,
10
11
                                                       'editable':True}}
12
13
       def model run(self, collection, selection, options):
            """runs in the model thread"""
14
           if options.only_selected:
15
                for obj in selection:
16
                    print obj
17
18
           else:
19
                for obj in collection:
                    print collection
20
```

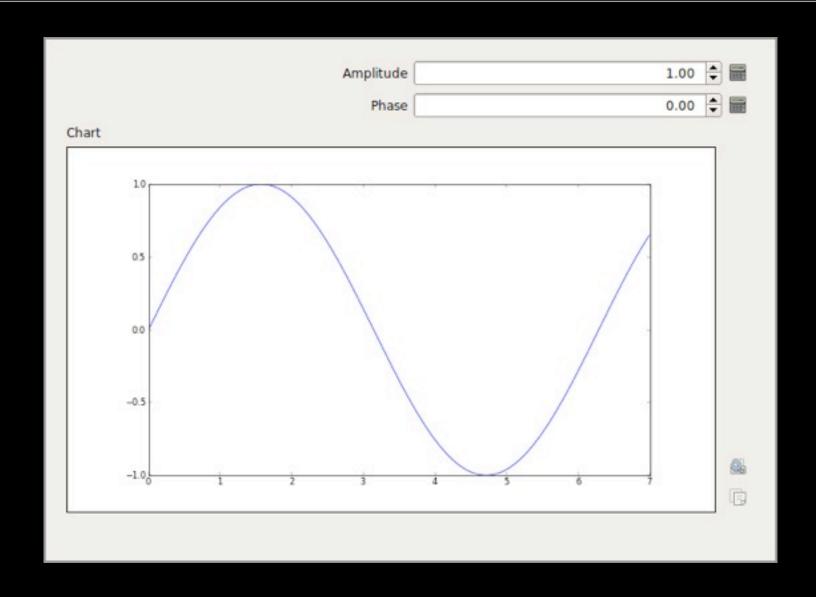

# Camelot Desktop Application Framework

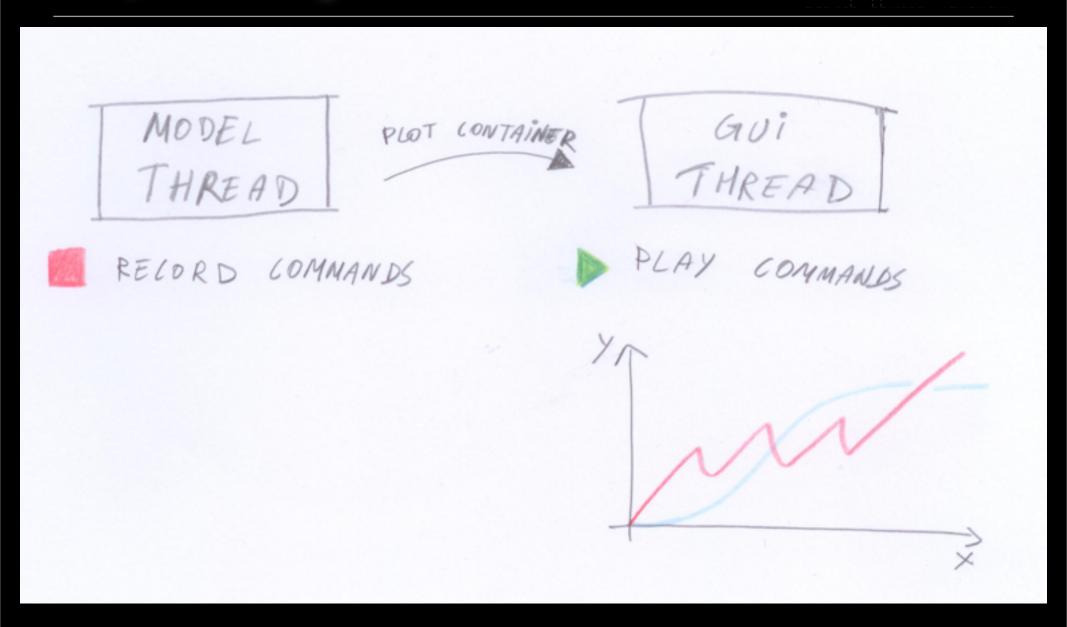

```
def chart(self):
    import math
    x_data = [x/100.0 for x in range(1, 700, 1)]
    y_data = [self.amplitude * math.sin(x - self.phase) for x in x_data]
    return PlotContainer( x_data, y_data )

class Admin(ObjectAdmin):
    field_attributes = dict(chart = dict(delegate=delegates.ChartDelegate))
```

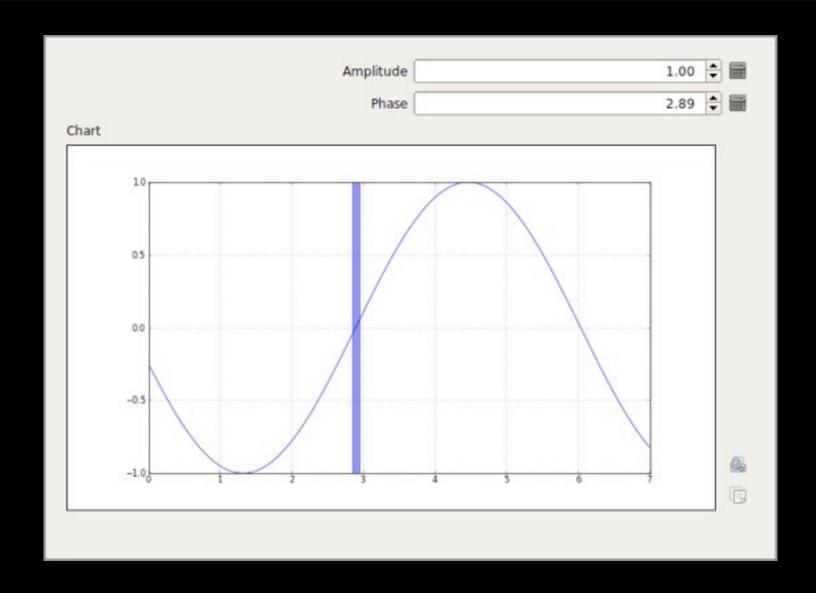

```
@property
   def chart(self):
        import math
       axes = AxesContainer()
        x \text{ data} = [x/100.0 \text{ for } x \text{ in range}(1, 700, 1)]
        y_data = [self.amplitude * math.sin(x - self.phase) for x in x_data]
        axes.plot( x data, y data )
        axes.grid( True )
        axes.axvspan(self.phase-0.05, self.phase+0.05, facecolor='b', alpha=0.5)
10
       return axes
11
12
   class Admin(ObjectAdmin):
13
        field attributes = dict(chart = dict(delegate=delegates.ChartDelegate))
```

That's us

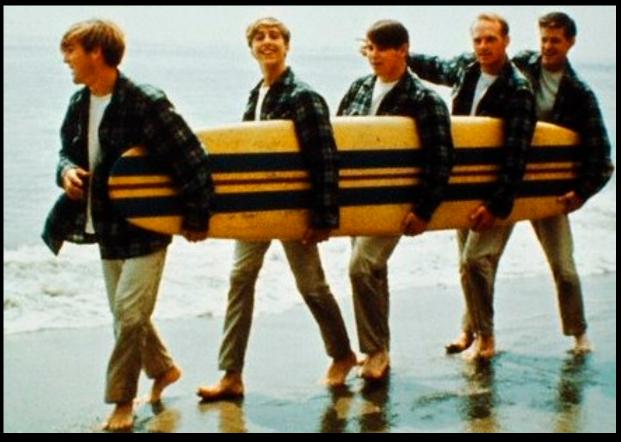

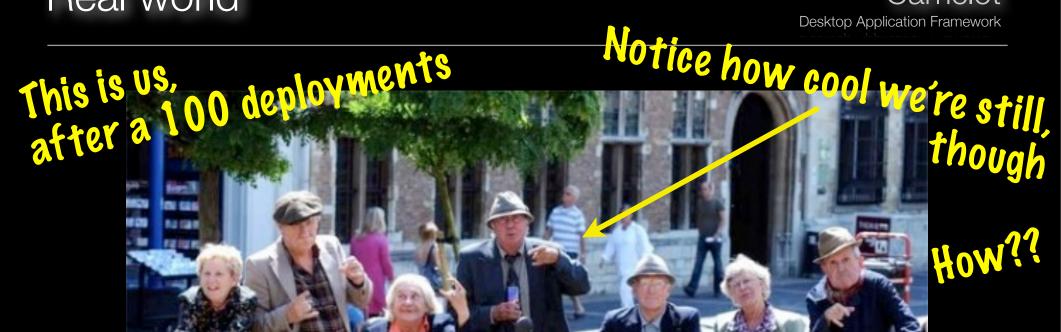

Tools - Python SDK for Windows

Camelot

**Desktop Application Framework** 

#### Conceptive Python SDK

- GUI toolkits such as Qt and PyQt
- \* Database drivers
- \* Crypto and SSL modules
- \* Spyder IDE

For more information, check out <a href="http://www.python-camelot.com">http://www.python-camelot.com</a>

# Development Model

Camelot

Desktop Application Framework

DEVELOPER DOMAIN USER EXPERT

### Development Model

# Camelot

Desktop Application Framework

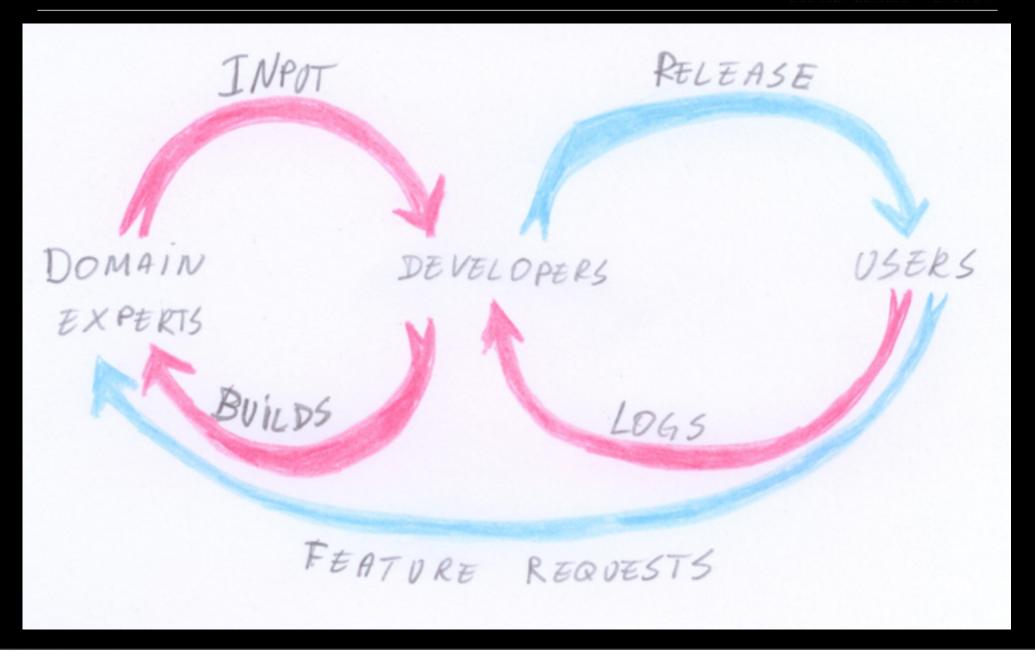

### Deployment tool - Cloudlaunch

```
12345
```

```
$ python setup.py bdist_cloud
creating 'dist/cloud/videostore-py2.7.egg' and adding 'build/bdist.linux-i686/egg' to it
$ python setup.py bdist_cloud wininst_cloud
creating 'dist/cloud/videostore-py2.7.egg' and adding 'build/bdist.linux-i686/egg' to it
```

creating 'dist/cloud/videostore-installer.exe' and adding 'build/bdist.linux-i686/egg' to it

### Deployment tool - Cloudlaunch

```
$ python setup.py bdist_cloud upload cloud
2 creating 'dist/cloud/videostore-py2.7.egg' and adding 'build/bdist.linux-i686/egg' to it
 3 upload dist/cloud/videostore.cld to key videostore.cld
4 key updated
  upload dist/cloud/videostore-py2.7.egg to key videostore-py2.7.egg
6 key updated
   $ python setup.py monitor cloud
   [2011-06-14 15:11:10,339 user1
                                                         camelot) move backup file to its final location
                                          9045 INFO
10 [2011-06-14 15:16:40,042 user2
                                                         camelot] exception caught
                                          9045 ERROR
   Traceback (most recent call last):
     File "build/bdist.linux-i686/egg/camelot/view/model thread/signal slot model thread.py", line 57, in execute
12
13
    File "build/bdist.linux-1686/egg/camelot/view/model thread/ init .py", line 57, in wrapper
14
     File "build/bdist.linux-i686/egg/camelot/view/proxy/collection_proxy.py", line 884, in _extend_cache
15
     File "build/bdist.linux-i686/egg/camelot/view/proxy/collection_proxy.py", line 808, in _add_data
   TypeError: pyqtSignal must be bound to a QObject, not 'CollectionProxy'
   [2011-06-14 15:20:25,499 user3
                                                         videostore] old database version detected
                                          9067 INFO
   [2011-06-14 15:20:27,904 user3
                                                         videostore] executing upgrade
                                          9067 INFO
```

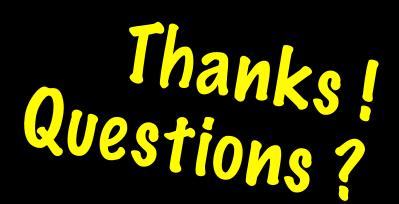

# New Beauty in Camelot EuroPython 2011

Erik Janssens Jeroen Dierckx

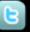

@erikjanss

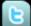

@jeroendierckx

http://www.conceptive.be

http://shore.be

- SQLAlchemy and Camelot Course
- http://www.python-camelot.com
- http://groups.google.com/group/project-camelot

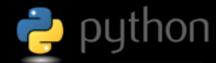

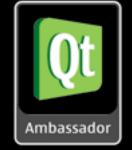

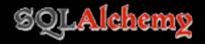

Slides will be online soon ...